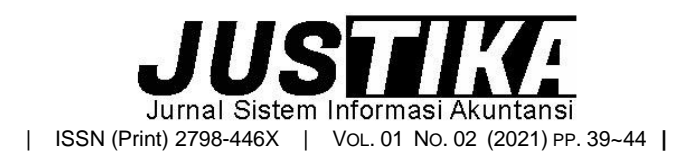

Terbit *online* pada laman :<https://ejournal.bsi.ac.id/ejurnal/index.php/justika>

# Sistem Informasi Akuntansi Persediaan Barang Dagang Dengan Metode FIFO Berbasis Web

*Desi Susilawati 1,\* , Yusti Farlina <sup>2</sup>*

*<sup>1</sup>Universitas Bina Sarana Informatika <sup>2</sup>Universitas Bina Sarana Informatika*

INFORMASI ARTIKEL ABSTRACT

*Sejarah Artikel:* Diterima Redaksi: 8 November 2021 Revisi Akhir: 17 November 2021 Diterbitkan *Online*: 10 Desember 2021

KATA KUNCI

Sistem Informasi Akuntansi, Persediaan Barang Dagang, Metode FIFO.

**KORESPONDENSI** 

E-mail: desi.dlu@bsi.ac.id \*

Kios Harapan Jaya merupakan kios yang bergerak dibidang penjualan sembako seperti terigu, telor, kacang-kacangan, kecap, gula pasir, gula merah, minyak, dan lain-lain. Kios Harapan Jaya Pasar Cisaat membutuhkan sekali adanya suatu sistem informasi yang dapat mempermudah kinerja karyawan terutama dalam pengelolaan data persediaan. Dikarenakan sistem yang digunakan pada Kios Harapan Jaya ini masih dengan cara pencatatan yang ditulis tangan di buku yang memungkinkan terjadi kesalahan dalam pencatatan data persediaan, kurang akuratnya laporan dan keterlambatan dalam pencarian data, maka dikembangkan sebuah sistem berbasis *website* guna membantu mengatasi permasalahan pada pengelolaan data persediaan barang dagang yang ada di Kios Harapan Jaya. Metode pengumpulan data yang digunakan adalah menggunakan observasi, wawancara dan studi pustaka. Pengembangan sistem informasi ini menggunakan metode *Waterfall*, karena pengerjaan pada sistem ini dilakukan secara berurutan. Jadi, apabila langkah analisa kebutuhan sistem belum dikerjakan maka tidak akan bisa melanjutkan kelangkah desain, coding, testing dan support. Rancang bangun sistem ini merupakan solusi untuk pemecahan masalah yang ada di Kios Harapan Jaya.

# **1. PENDAHULUAN**

Perkembangan teknologi informasi saat ini sangatlah cepat, hal ini diikuti dengan perkembangan disegala hal pula. Dengan adanya penyebaran dan teknologi, maka penyebaran informasi sangatlah cepat dan mudah. Untuk memenuhi kebutuhan informasi, memerlukan pengolahan yang sistematis dengan cara membentuk suatu sistem informasi. Sistem persediaan barang dagang sangat dibutuhkan oleh perusahaan karena dengan sistem tersebut perusahaan dapat mendukung operasional usaha suatu perusahaan (Rahardi, Musadieq, & Susilo, 2014).

Pemanfaatan komputer secara meluas dalam perusahaan akan menyebabkan seseorang yang ada dalam perusahaan atau karyawan tersebut merasa bahwa pemakaian komputer akan berguna bagi dirinya khususnya dalam menyelesaikan serangkaian pekerjaannya (Najoan 2015).

Kios Harapan Jaya merupakan kios yang bergerak dibidang penjualan sembako seperti terigu, telur, kacangkacangan, kecap, gula pasir, gula merah, minyak, dan lainlain. Sampai saat ini Kios Harapan Jaya masih menggunakan sistem manual yang belum terkomputerisasi dalam melakukan kegiatan operasionalnya, terutama pada pencatatan persediaan barang dagang sampai pembuatan laporan.

Dikarenkan proses pengolahan data yang masih dengan cara pencatatan yang ditulis tangan di buku, sehingga dapat mengakibatkan kesalahan dalam pencatatan, sering terjadinya penumpukan data (redundancy), kurang akuratnya laporan yang dibuat dan keterlambatan pencarian data-data yang diperlukan (Nawang et al. 2017).

Untuk mengatasi permasalahan yang ada, maka Kios Harapan Jaya membutuhkan suatu sistem informasi yang dapat mempermudah kinerja karyawan dalam hal mengurangi kesalahan-kesalahan yang terjadi.

# **2. METODE PENELITIAN**

Dalam penyusunan penelitian ini metode rekayasa perangkat lunak yang digunakan adalah metode

*Waterfall*, karena dengan menggunakan metode ini tahap demi tahap yang dilalui harus menunggu selesainya tahap sebelumnya dan berjalan berurutan. Metode ini dimulai secara urut, yaitu mulai dari level kebutuhan sistem lalu menuju ke tahap analisis, desain, coding, dan testing.

# **3. HASIL DAN PEMBAHASAN**

# **3.1. Analisa Kebutuhan** *Software*

# **3.1.1. Analisis Kebutuhan**

Berikut ini spesifikasi kebutuhan (*System Requirement)* dari sistem persediaan barang dagang pada Kios Harapan Jaya Sukabumi:

- A. Halaman Admin:
- A1. Admin dapat mengelola Menu *Login*.
- A2. Admin dapat mengelola Menu Utama.
- A3. Admin dapat mengelola Data Barang.
- A4. Admin dapat mengelola Data *Supplier*.
- A5. Admin dapat mengelola Barang Masuk.
- A6. Admin dapat mengelola Barang Keluar.
- A7. Admin dapat mengelola Data Jurnal.
- A8. Admin dapat mengelola Data Akun.
- A9. Admin dapat mengelola Laporan Barang Masuk dan Persediaan Barang.
- A10. Admin dapat mengelola Laporan Barang Keluar.
- A11. Admin dapat mengelola Laporan Jurnal Umum
- A12. Admin dapat mengelola *Logout*.
- B. Halaman Bagian Gudang:
- B1. Bagian Gudang melakukan *Login*.
- B2. Bagian Gudang dapat mengelola Data Barang.
- B3. Bagian Gudang dapat mengelola Data *Supplier*.
- B4. Bagian Gudang dapat mengelola Barang Masuk.
- B5. Bagian Gudang dapat mengelola Laporan Barang Masuk
- B6. Bagian Gudang dapat mengelola *Logout*.
- C. Halaman Bagian Penjualan:
- C1. Bagian Penjualan melakukan *Login*.
- C2. Bagian Penjualan dapat mengelola Data Barang
- C3. Bagian Penjualan dapat mengelola Barang Keluar.
- C4. Bagian Penjualan dapat mengelola *Logout*

#### **3.1.2. Use Case Diagram**

**1. Use Case Diagram Halaman Admin**

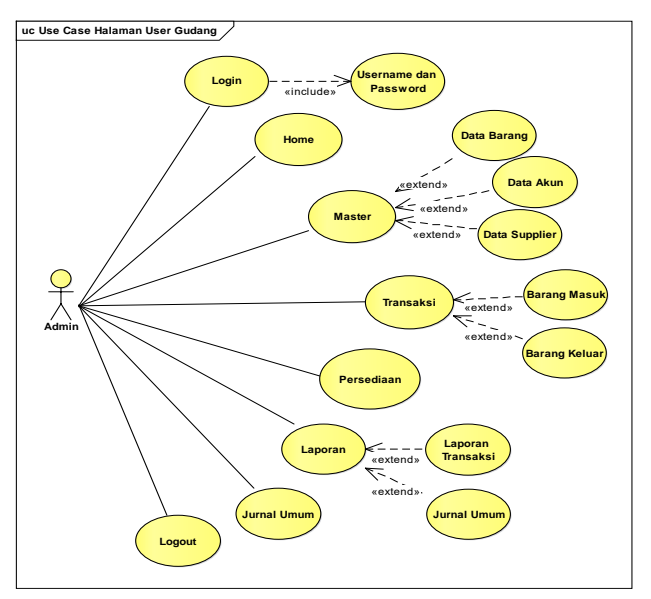

Gambar 1. *Use Case Diagram* Halaman Admin

#### **2. Use Case Diagram Halaman** *User* **Gudang**

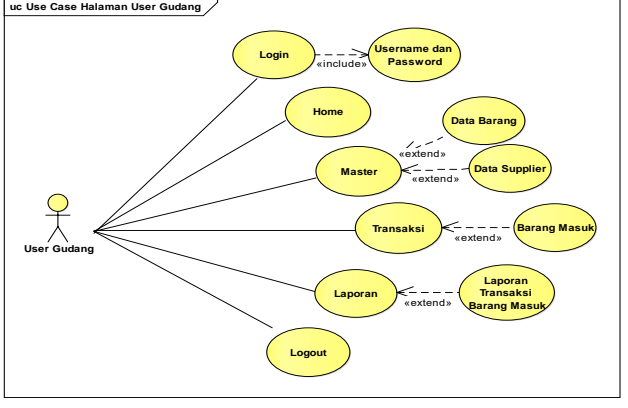

Gambar 2. *Use Case Diagram* Halaman Gudang

#### **3. Use Case Diagram Halaman** *User* **Penjualan**

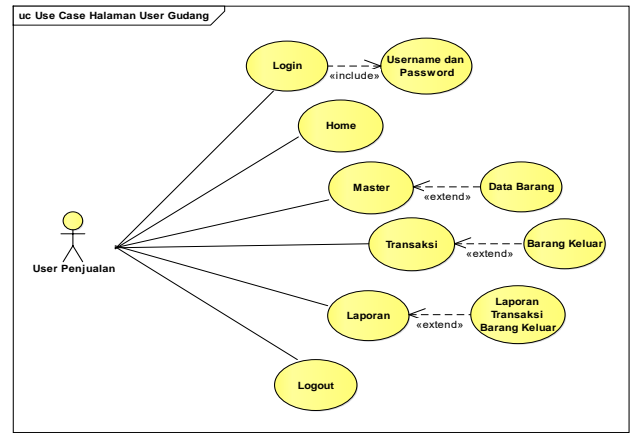

Gambar 3. *Use Case Diagram* Halaman Penjualan

# *3.1.3. Activity Diagram*

# **1.** *Activity Diagram* **Menu** *Login*

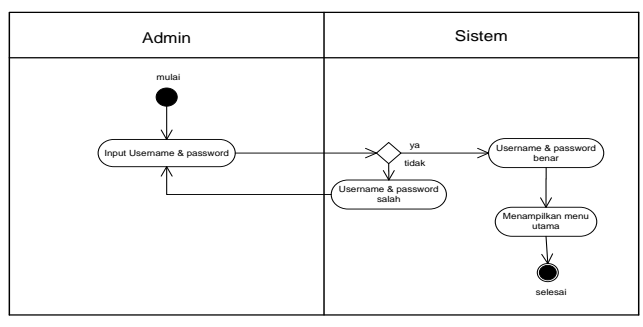

Gambar 4. *Activity Diagram* Menu *Login*

#### **2.** *Activity Diagram* **Menu Data Barang Masuk**

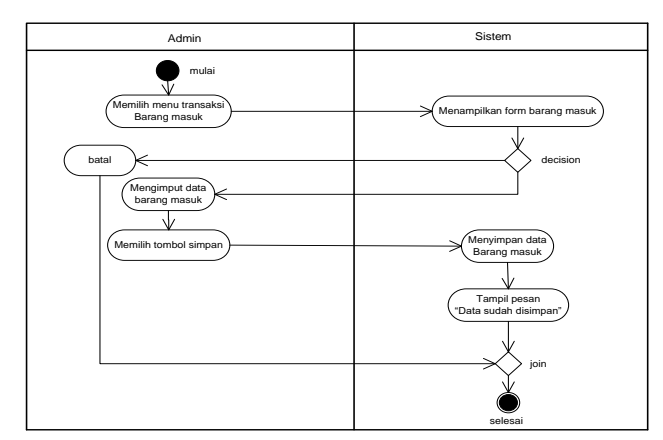

Gambar 5. *Activity Diagram* Menu Data Barang Masuk

# **3.** *Activity Diagram* **Menu Data Barang Keluar**

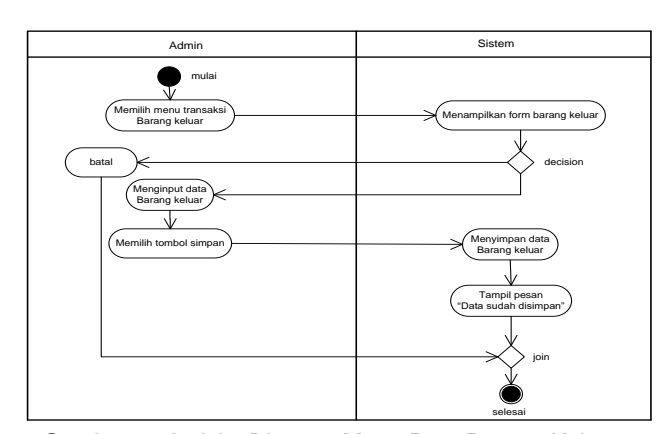

Gambar 6. *Activity Diagram* Menu Data Barang Keluar

#### **4.** *Activity Diagram* **Menu Laporan**

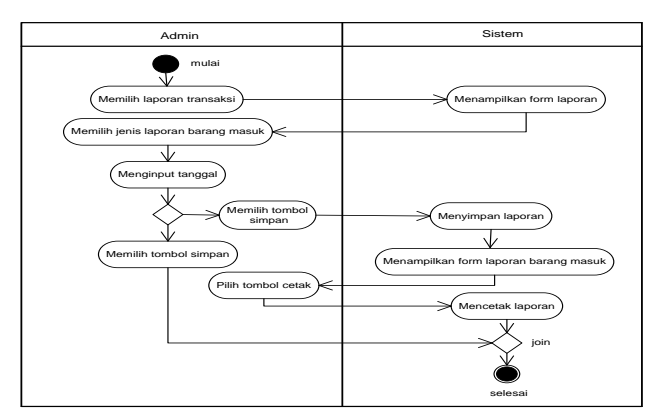

Gambar 7. *Activity Diagram* Menu Laporan

#### *3.1.4. Entity Relationship Diagram (ERD)*

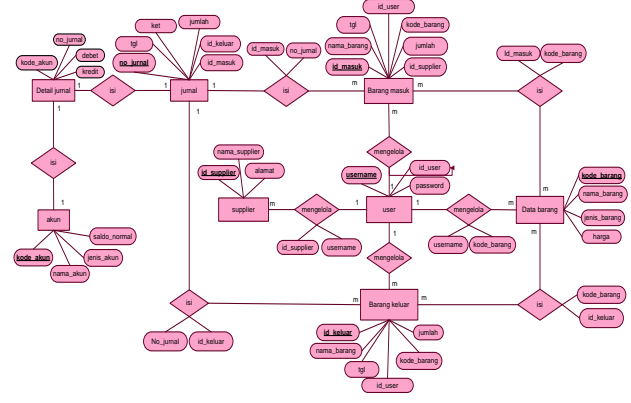

Gambar 8. *Entity Relationship Diagram (ERD)*

#### *3.1.5. Logical Record Structure (LRS)*

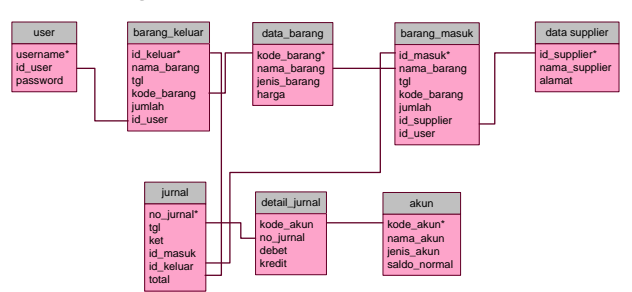

Gambar 9. *Logical Record Sructure (LRS)*

# *3.1.6. Spesifikasi File*

1. Spesifikasi File *User*

File ini berfungsi untuk mencatat data *user*. Adapun penjelsan dari spesifikasi file *user* sebagai berikut:

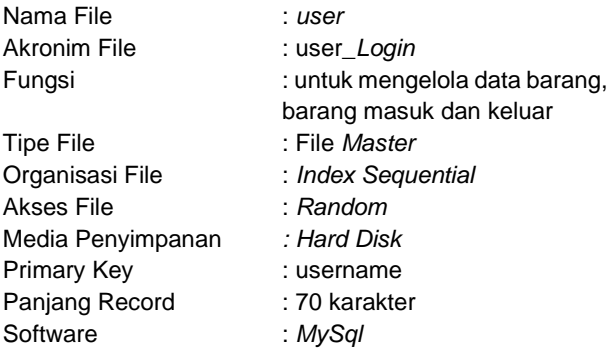

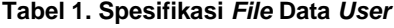

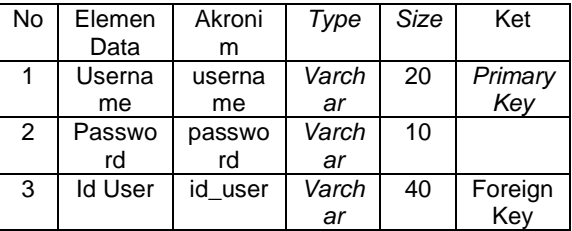

# *3.1.7. Sequence Diagram*

# **1.** *Sequence Diagram* **Form** *Login*

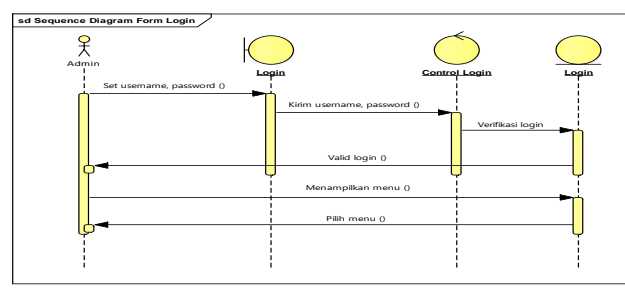

Gambar 9. *Sequence Diagram Form Login*

# **2.** *Sequence Diagram* **Form Barang Masuk**

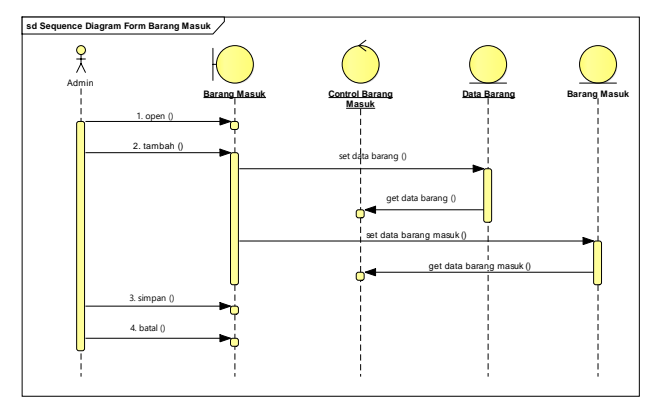

Gambar 10. *Sequence Diagram Form Barang Masuk*

#### **3.** *Sequence Diagram* **Form Barang Keluar**

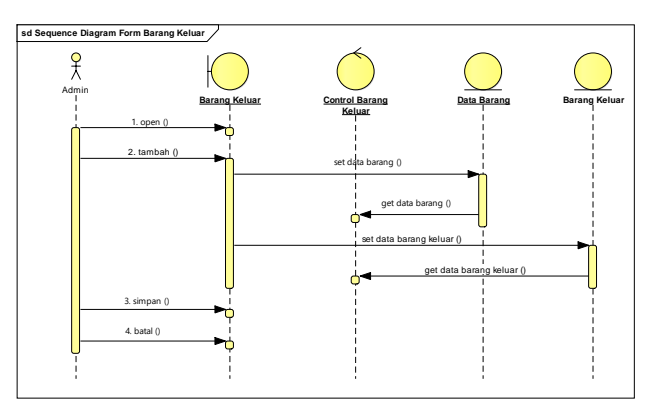

Gambar 11. *Sequence Diagram Form Barang Keluar*

# *3.1.8. User Interface*

# **1. Tampilan Halaman** *Login*

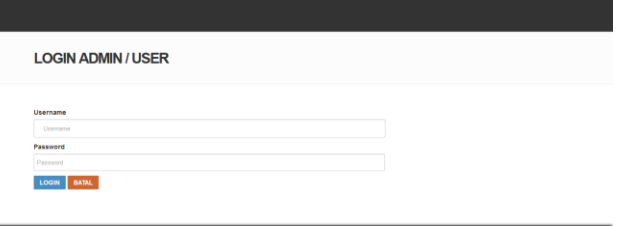

Gambar 12. Tampilan halaman *Login*

#### **2. Tampilan Halaman Barang Masuk**

|                                                        |                     | $\,$ |
|--------------------------------------------------------|---------------------|------|
| Home > Transaksi > Barang Masuk<br><b>Barang Masuk</b> |                     |      |
| Tanggal                                                |                     |      |
| mm/dd/yyyy                                             |                     |      |
| Kode Barang                                            |                     |      |
| Pilh Barang.                                           |                     |      |
| Nama Barang                                            |                     |      |
| Nama Barang.                                           |                     |      |
| Jumlah                                                 |                     |      |
| juntah                                                 |                     |      |
| Supplier                                               |                     |      |
| -Pilh Suppler<br>$\sim$                                |                     |      |
| Simpan Batal                                           | $\hat{\phantom{a}}$ |      |

Gambar 12. Tampilan halaman Barang Masuk

# **3. Tampilan Halaman Barang Keluar**

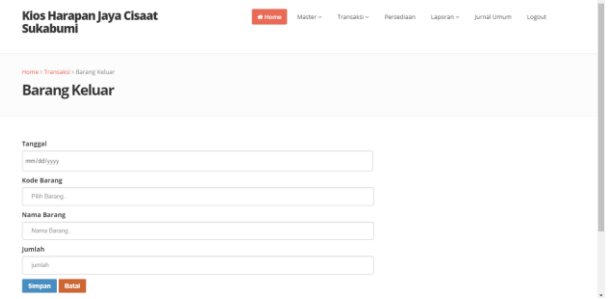

Gambar 13. Tampilan halaman Barang Keluar

#### **4. Tampilan Halaman Laporan**

| <b>LAPORAN BARANG MASUK</b> |            |             |             |              |                          |                     |  |
|-----------------------------|------------|-------------|-------------|--------------|--------------------------|---------------------|--|
| No.                         | Tanggal    | Kode Barang | Nama Barang | Harga Barang | Jumlah                   | Supplier            |  |
|                             | 2018-07-26 | D02         | beras       | 13000        | 20                       | Benua Jaya          |  |
| $\mathbf{2}$                | 2018-07-26 | p02         | beras       | 13000        | 20                       | <b>CISAN Grosin</b> |  |
| $\lambda$                   | 2018-07-26 | pO2         | beras       | 13000        | $20\,$                   | Haji Sidiq          |  |
| $\Delta$                    | 2018-07-26 | p02         | beras       | 13000        | 20                       | Toko Nyelap         |  |
| s                           | 2018-07-27 | pO2         | beras       | 13000        | $\overline{\phantom{a}}$ | Benua jaya          |  |
| 6                           | 2018-07-27 | 002         | beras       | 13000        | $\gamma$                 | Cisaat Grosir       |  |
| $\overline{z}$              | 2018-07-27 | D22         | beras       | 13000        | $\overline{z}$           | Haji Sidiq          |  |
| 8                           | 2018-07-27 | D22         | beras       | 13000        | 7                        | Toko Nyelap         |  |
| $\overline{9}$              | 2018-07-26 | pO1         | terigu      | 8000         | 1                        | Benua jaya          |  |
| 10                          | 2018-07-26 | pO1         | teripu      | 8000         | ×                        | Cisaat Grosir       |  |
| 11                          | 2018-07-26 | pO1         | terigu      | 8000         | 1                        | Haji Sidig          |  |
| 12                          | 2018-07-26 | p01         | teripu      | 8000         | ۰.                       | Toko Nyelap         |  |
| 13                          | 2018-07-28 | PO3         | Telur Ayam  | 30000        | 100                      | Benua jaya          |  |
| 14                          | 2018-07-28 | PO3         | Telur Ayam  | 30000        | 100                      | Cisaat Grosir       |  |
| 15                          | 2018-07-28 | PO3         | Telur Ayam  | 30000        | 100                      | Haji Sidig          |  |

Gambar 14. Tampilan halaman Laporan

#### **5. Tampilan Halaman Jurnal Umum**

| + Cetak Laporan Jurnal Umum<br>No. Referensi | Tanggal    | Akun                                          | Debet              | Kredit             | Aksi          |
|----------------------------------------------|------------|-----------------------------------------------|--------------------|--------------------|---------------|
| MK0001                                       | 2018-07-18 | 1-1110 Kas<br>1-1300 Persediaan Barang Dagang | 2700000<br>$\circ$ | $\circ$<br>2700000 | <b>Delete</b> |
| MK0002                                       | 2018-07-26 | 1-1110 Kas<br>1-1300 Persediaan Barang Dagang | 5700000<br>$\circ$ | $\circ$<br>5700000 | <b>Delete</b> |
| MK002                                        | 2018-07-26 | 1-1110 Kas<br>1-1300 Persediaan Barang Dagang | 180000<br>$\circ$  | $\circ$<br>180000  | Delete        |

Gambar 15. Tampilan halaman Jurnal Umum

#### *3.1.9. Implementasi*

#### *1. Black Box Testing*

Pada tahap ini pengujian yang digunakan yaitu *Black Box Testing,* penulis melakukan uji coba terhadap sistem yang telah dibangun dengan hasil sebagai berikut dengan bukti dapat dilihat dalam lampiran.

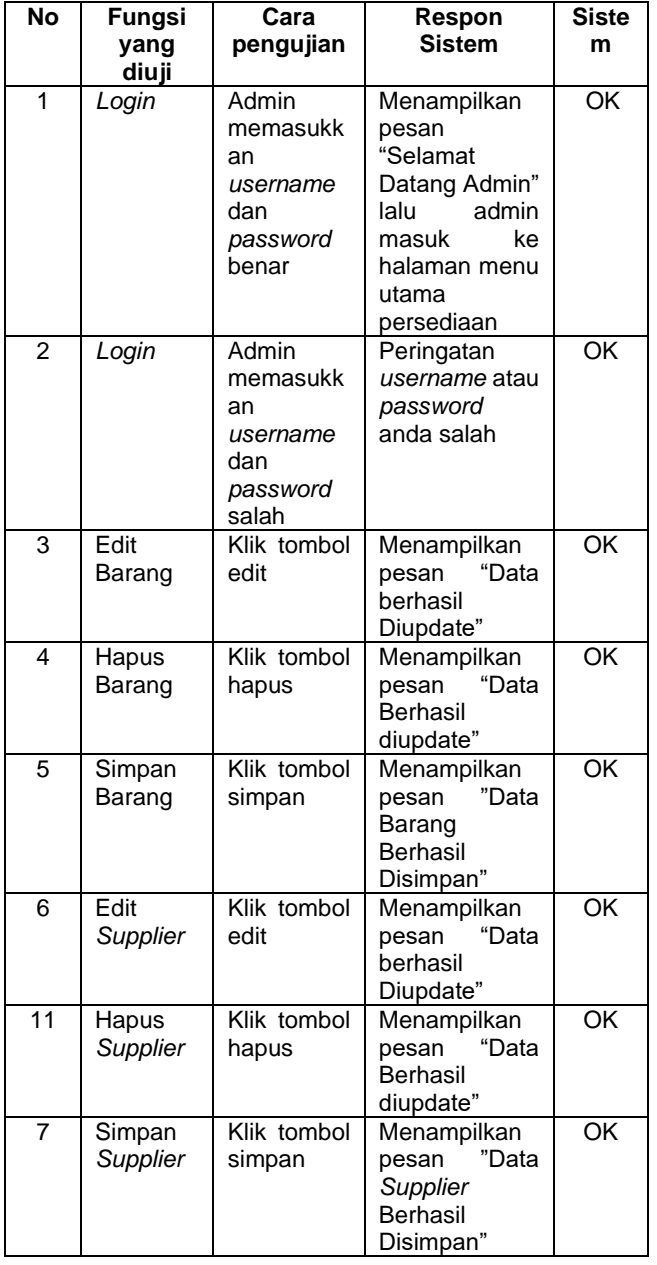

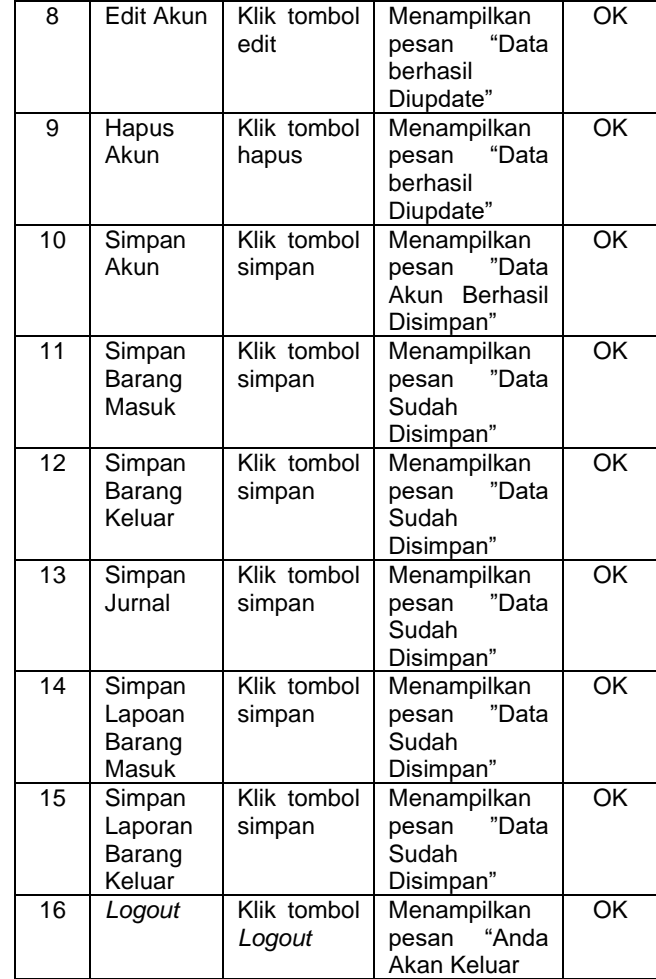

#### **3.1.10. Spesifikasi** *Hardware* **dan** *Software*

Untuk dapat menjalankan aplikasi persediaan barang ini dengan baik, maka diperlukan spesifikasi *hardware* dan *software* seperti berikut ini:

- 1. Spesifikasi *Hardware*
- a. Komputer dengan prosesor dual core 2.1 Ghz
- b. Hardisk 160GB
- c. Ram 1GB
- d. Monitor resolusi 1024 x 768 pixel
- e. Keyboard dan optical mouse standart
- f. Printer
- 2. Spesifikasi Software
- a. Microsoft Windows
- b. Macromedia Dreamweaver 8
- c. Xampp Control Panel v.3.2.1
- d. Databases MySQL

#### **5. KESIMPULAN**

Berdasarkan hasil penelitian yang telah dilakukan maka dapat diambil beberapa kesimpulan, yaitu:

1. Berdasarkan analisis yang dilakukan melalui observasi dan wawancara dengan pihak Kios Harapan Jaya, maka ditemukan beberapa permasalahan pada sistem yang sedang berjalan, yaitu: ketidakakuratan data persediaan barang dagang, lambatnya pengolahan data barang masuk, barang keluar, dan persediaan barang dagang

terutama dalam mendata transkasi barang masuk dan barang keluar yang menyebabkan kurang cepat, lambat dan kurang akurat.

2. Dengan dibuatkan sebuah sistem persediaan barang dagang berbasis web yang dapat menangani pengolahan data barang masuk, barang keluar, persediaan barang, data supplier, serta transaksi barang masuk dan keluar agar menjadi lebih cepat, tepat, akurat.

#### **DAFTAR PUSTAKA**

- Anwar, S., Efendi, Y., Rustam, R., Krs, P., Wahana, A., Self, W. M., … Diri, W. E. B. (2016). MAHASISWA BARU DAN PENGISIAN KARTU RENCANA STUDI ( KRS ) AMIK WAHANA MANDIRI BERBASIS WEB MOBILE, 9(1), 73–98.
- Apriliani, R., & Riyanto, A. (2013). Telaah Sistem Informasi Persediaan Obat Menggunakan Metode Fifo Pada Apotek Adya Sukabumi, 7–16.
- Aprillia, C. A., Astuti, E. S., & Dewantara, R. Y. (2017). Analisis Sistem Informasi Reservasi Hotel (Studi pada Sistem Informasi Reservasi Dewarna Hotel Letjen Sutoyo Malang). Jurnal Administrasi Bisnis, 44(1), 111–117. Retrieved from http://administrasibisnis.studentjournal.ub.ac.id/inde x.php/jab/article/view/1734
- Bekti, H. B. (2015). Adobe Dreamweaver CS6, CSS, dan Jqueryle. Adobe Dreamweaver CS6, CSS, Dan Jquery, 35. Retrieved from https://repository.nusamandiri.ac.id/index.php/unduh /item/1598/File\_10-BAB-II-Landasan-Teori
- Fatmawati. (2016). Perancangan Sistem Informasi Pemesanan Katering Berbasis Web Pada Rumah Makan Tosuka Tangerang, II(2), 33–41.
- K. (2017). RANCANG BANGUN SISTEM INFORMASI PENGOLAHAN DATA PERSEDIAAN BARANG BERBASIS DEKSTOP DENGAN MODEL, 13(2), 233–238.
- Mardi. (2014). Sistem Informasi Akuntansi. Bogor: Ghalia Indonesia.
- Najoan, O. N. (2015). Efektifitas Sistem Komputerisasi Pada Kinerja Pegawai di Kecamatan Sonder Olivia Nova Najoan.
- Nugroho, B. (2013). Dasar Pemograman WebPHP-MySQL dengan Dreamweaver. Yogyakarta: Gava Media.
- Rahardi, A., Musadieq, M. A., & Susilo, H. (2014, Maret). Analisis dan Desain Sistem Informasi Persediaan Barang Berbasis Komputer, 8(2).
- Rahmawati, S., & Andini, S. (2016). PENERAPAN GAME EDUCATION UNTUK MENINGKATKAN DAYA INGAT BELAJAR PADA ANAK USIA DINI, 6(2), 67– 77.
- Rossa, & Shalahuddin, d. (2013). Rekayasa Perangkat Lunak. Bandung : Informatika Bandung.
- Sari, D. I. (2018). Analisis Perhitungan Persediaan dengan Metode FIFO dan Average Pada PT . Harapan,  $XVI(1)$ .
- Setioajie, R. (2013). Bab ii landasan teori. Implementasi Metode FIFO (First In First Out) Pada Inventory System Berbasis Web Application (Studi Kasus: Distributor Roti P.T. Roti XYZ), (2), 1–20.
- Shalahuddin, M., & Sukamto, R. (2013). Rekayasa Perangkat Lunak Terstruktur dan Berorientasi Objek. INFORMATIKA.
- Susanto, A. (2013). Sistem Informasi Akuntansi. Bandung: Lingga Jaya.
- Susanto, I. D., Rifai, B., & Kuswanto, H. (2016). Metode Bayes Untuk Diagnosa Penyakit Alergi Pada Anak Berbasis Web, II(2), 56–62.
- Yuli, N. (2018, April 18). Struktur Organisasi Kios Harapan Jaya. (D. Yuliani, & I. Z. Pasha, Interviewers) Sukabumi.
- Yusuf, R., Kusniyati, H., & Nuramelia, Y. (2016). APLIKASI DIAGNOSIS GANGGUAN KECEMASAN MENGGUNAKAN METODE FORWARD CHAINING BERBASIS WEB DENGAN PHP DAN, 9(1), 1–13.

#### **UCAPAN TERIMA KASIH**

Bila ada, silahkan dituliskan pada bagian ini. Ucapan terima kasih hanya berkaitan dengan sumber dana penelitian dengan menuliskan nomor kontrak.

#### **BIODATA PENULIS**

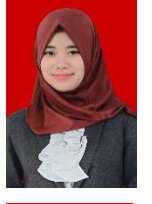

Penulis Pertama

Desi Susilawati yang lahir di Sukabumi tanggal 03 Maret 1994 merupakan dosen di Universitas Bina Sarana Informatika sejak tahun 2017 dengan Program Studi Sistem Informasi Akuntansi (D3). Penulis Kedua

Yusti Farlina yang lahir di Sukabumi tanggal 23 Juni 1988 merupakan dosen di Universitas Bina Sarana Informatika sejak tahun 2010 dengan Program Studi Sistem Informasi Akuntansi (D3)..